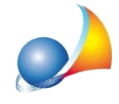

## Errore "Acrobat non installato correttamente" in fase di stampa

Tutti i software Geo Network, in fase di stampa, creano un file PDF in una cartella temporanea; successivamente è il sistema operativo che automaticamente richiama l'applicazione associata ai file PDF.

Il problema in oggetto è legato alla non corretta associazione fra i file di tipo PDF ed il relativo programma di visualizzazione (che può essere Acrobat Reader ma anche un altro software, ad esempio Foxit Reader)

Si può risolvere associando momentaneamente i file pdf ad altro software (esempio il Blocco Note) e successivamente nuovamente ad Acrobat Reader (o ad altro visualizzatore).

Quindi:

1)eseguire*Risorsedelcomputer*

2) individuare un qualsiasi file PDF presente sul pc

3) con il tasto destro eseguire Apri con | programma...

4) nella finestra successiva selezionare come applicazione *Blocco note* 

5) selezionare l'opzione "usa sempre il programma selezionato per aprire questo tipo di *file*"

6)premere*OK*

7) chiudere l'applicazione *Blocco note* che nel frattempo si sarà aperta

8) effettuare nuovamente le operazioni da 1 a 6 ma come programma predefinito selezionare Acrobat Reader (o altro visualizzatore)

Eventualmente-seinstallatosulcomputer-sipotrebbeutilizzareancheilbrowser*Google Chrome* per la gestione dei file PDF.

Nel caso basterà rieffettuare questa procedura dal punto 1 al punto 6 selezionando al punto 4 Google Chrome.